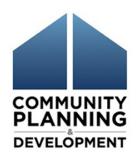

# IDIS Set-Up and Draw Instructions for ESG CARES Act Grants

October 27, 2020

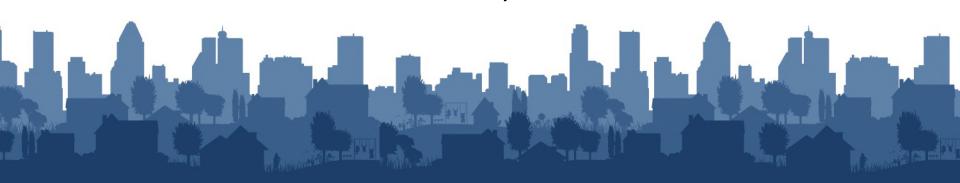

# Housekeeping

- A recording of today's session, along with the slide deck and a copy of the Chat and Q&A content will be posted to the HUD Exchange within 2-3 business days
- Event information for upcoming Office Hours, along with copies of all materials can be found here:

https://www.hudexchange.info/homelessnessassistance/diseases/#covid-19-webinars-and-officehours

To join the webinar via the phone, please call in using:

1-415-655-0002 Access (

Access code: 171 278 8084

(If you need to call toll-free: 1-855-797-9485)

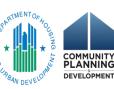

#### **Chat Feature**

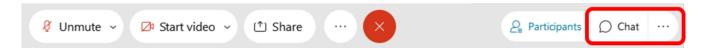

Select the Chat icon to make a comment or ask a question.

Be certain the To field is set to **Everyone** 

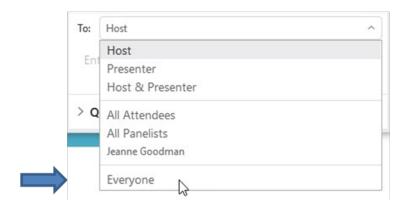

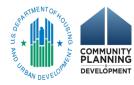

## Speakers & Resource Advisors

- Marlisa Grogan, SNAPS
- Nora Lally, HUD TA Provider, Homebase
- Chris Pitcher, HUD TA Provider, ICF
- Heidi Schilpp, HUD TA Provider, Cloudburst
- Ben Sturm, HUD TA Provider, Cloudburst
- Mandy Wampler, Senior CPD Representative,
   Philadelphia Field Office

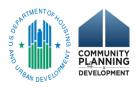

## Webinar Objectives

- Review IDIS setup for project and activities
- Review new activity setup requirements
- Review activity funding and subrecipient setup
- Identify additional resources

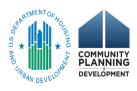

#### **ESG** Reminders

- Sign up for the <u>ESG Listserv</u> for regular updates on available guidance and resources
- Visit the <u>ESG guidance</u> for COVID-19 on the HUD Exchange

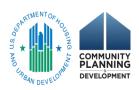

#### Annual Action Plan & Substantial Amendments

- Follow instructions provided in, "<u>Setting up a</u>
   <u>Substantial Amendment for CARES Act Funding</u>"
- Create ONE project for ESG in Program Year 2020 (HESG grant path)
  - This ONE HESG Project can be associated with more than one Annual Action Plan in IDIS
  - For example: FY20 Project associated with FY19 AAP (via FY19 substantial amendment for ESG-CV) and FY20 AAP (including FY20 annual ESG grant)

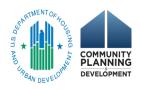

## HESG Project Setup - Overview

- ONE HESG Project for Program Year 2020
- Project will include:
  - FY20 annual ESG grant and
  - ESG-CV grant (Round 1 + 2)
- Naming Convention
  - ESG20 [Recipient Name]
  - o Example: ESG20 Cityville

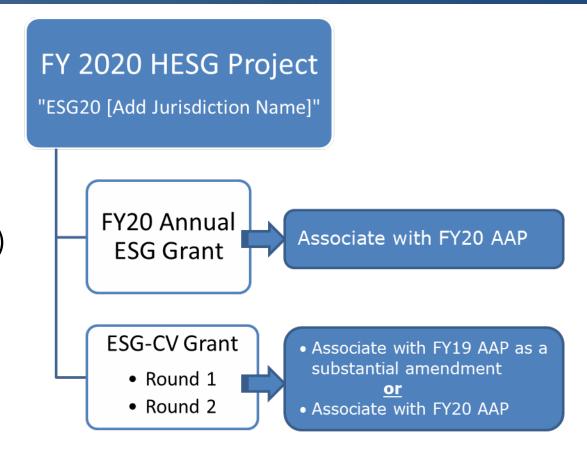

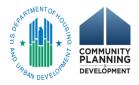

# HESG Project Setup - Steps

 Project is added on AP-35 screen

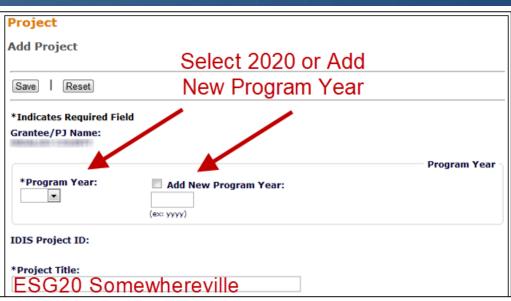

• Estimated Amount = FY20 annual ESG grant

ESG-CV (Rounds 1 + 2)

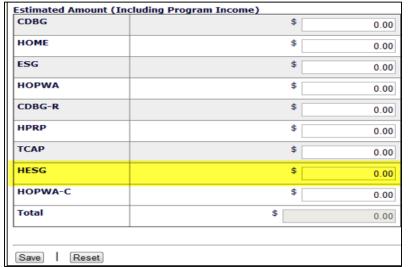

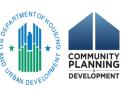

## **HESG Activity Setup**

- Add on the Plans/Projects/Activities screen
- Associate with project created on AP-35 screen
- Sum of each activity's funding will include both funding from the ESG-CV grant and the FY20 ESG annual grant:

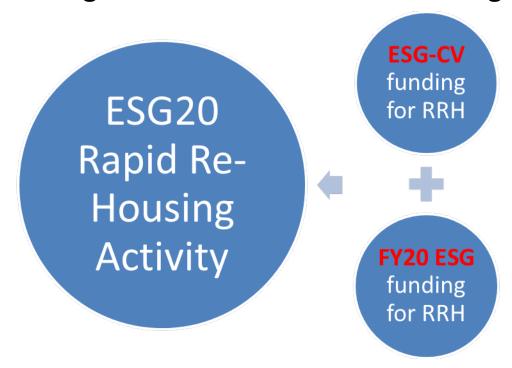

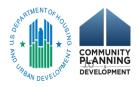

## **HESG Activity Reminders**

- ONE FY20 activity per component, which will include funding from <u>both</u> the FY20 Annual ESG grant + ESG-CV grant
- The only ESG activities that may be set up under the FY20 ESG Project are:

| Activity Name                | Program<br>Year/<br>Project ID |  |  |  |  |
|------------------------------|--------------------------------|--|--|--|--|
| ESG20 Street Outreach        | 2020/1                         |  |  |  |  |
| ESG20 Shelter                | 2020/1                         |  |  |  |  |
| ESG20 Rapid Re-Housing       | 2020/1                         |  |  |  |  |
| ESG20 Homeless Prevention    | 2020/1                         |  |  |  |  |
| ESG20 Data Collection (HMIS) | 2020/1                         |  |  |  |  |
| ESG20 Administration         | 2020/1                         |  |  |  |  |

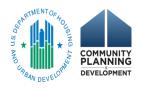

#### **Grant Based Accounting for ESG**

2019 Annual ESG Grant 2020 Annual Grant Grant

- Funds are set up and drawn in IDIS on a grant specific basis
- ESG recipients will continue to align projects and activities with the same grant year through the funding process
- ESG-CV grant is drawn separately from FY20 annual ESG grant

## **HESG Activity Reminders**

- Recipients must enter a narrative in the IDIS
   Activity description that identifies the ESG-CV funding and how the activity prevents, prepares for, and responds to coronavirus.
- If using a prior year allocation, the activity description must be updated to include a narrative description in IDIS specific to the annual funding and how it is being used to prevent, prepare for, and respond to coronavirus.

# Documenting "Prevent, Prepare, Respond"

 Document how funds are being used to prevent, prepare for, and respond to coronavirus in the activity description on the Activity Screen in IDIS:

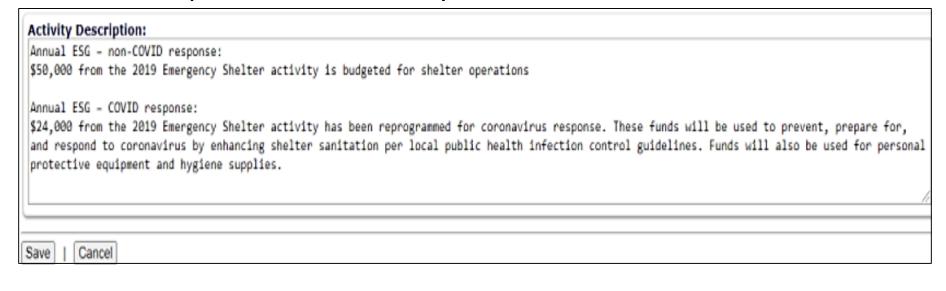

 Maintain adequate documentation in program/project files demonstrating when state or local government began preparing for coronavirus.

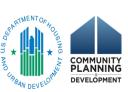

# HESG Activities – Additional Eligible Activities

 New eligible activities will be "drawn" and grouped with the existing eligible activity components in IDIS

| Activity                                    | IDIS Activity Category                                             |
|---------------------------------------------|--------------------------------------------------------------------|
| Temporary Emergency Shelter                 | Shelter                                                            |
| Training                                    | Homeless Prevention, Rapid Re-Housing, Shelter, Street<br>Outreach |
| Hazard Pay                                  | Homeless Prevention, Rapid Re-Housing, Shelter, Street<br>Outreach |
| Handwashing Stations and Portable Bathrooms | Street Outreach                                                    |
| Landlord Incentives                         | Homeless Prevention, Rapid Re-Housing                              |
| Volunteer Incentives                        | Homeless Prevention, Rapid Re-Housing, Shelter, Street<br>Outreach |

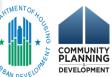

#### ESG Activity Funding/Draw Basics

#### Identifying subrecipient on funding screen

- Reimbursement of subrecipients must be reflected in IDIS
- Use "Subordinate Organization" designation
- Refer to Section 6 of the <u>ESG IDIS manual</u> for step-by-step instructions
- Subrecipient setup impacts CAPER reporting: subrecipient information on CR-60 screen is dependent on the subrecipients setup for activity funding

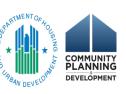

# Identifying Grant Numbers

Be able to distinguish between the ESG-CV grant and the FY20 annual ESG grant when funding and drawing in IDIS

| <b>Grantee Type</b> | Formula Grant (Source Code) |    |  |  |  |
|---------------------|-----------------------------|----|--|--|--|
| States              | DC                          | DW |  |  |  |
| Metro Cities        | MC                          | MW |  |  |  |
| Territories         | ST                          | SW |  |  |  |
| Urban<br>Counties   | UC                          | UW |  |  |  |

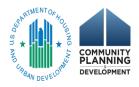

## **Identifying Grant Numbers**

 Distinguish between your FY20 annual ESG grant from your ESG-CV grant by examining the Source Type on the Edit Activity Funding Screen

#### **Available Funds**

| Recipient<br>Name | Program      | Fund<br>Type | Source<br>Name | Source<br>Type | Available for<br>Funding | Funded<br>Amount | Drawn<br>Amount | Action             |  |
|-------------------|--------------|--------------|----------------|----------------|--------------------------|------------------|-----------------|--------------------|--|
| 11.480110         | HESG<br>2020 | EN           | HUD            | MW             | \$480,888.00             | \$0.00           | \$0.00          | Add-Edit  <br>View |  |
| TO MINITED        | HESG<br>2020 | EN           | HUD            | МС             | \$180,973.00             | \$0.00           | \$0.00          | Add-Edit  <br>View |  |

1<sup>st</sup> Row – "MW" indicates the ESG-CV grant for this metro city 2<sup>nd</sup> Row – "MC" indicates the FY20 annual ESG grant for this city

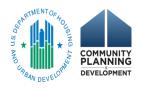

## **IDIS Live Demonstration**

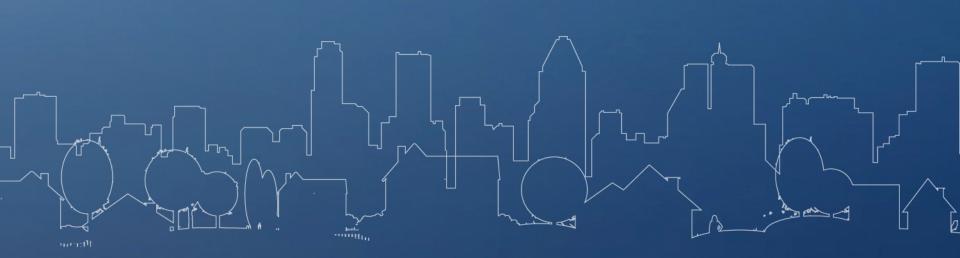

#### ESG Activity Funding/Draw Basics

#### Drawing funds for each subrecipient

- Must draw for each subrecipient at activity level (i.e., RRH, HP, ES, SO, HMIS, Admin)
- Must know each subrecipient and activity associated with a draw when revising vouchers

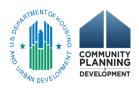

# IDIS Voucher Example

 The screenshot illustrates an IDIS voucher where a recipient drew admin funds for both the FY2020 and ESG-CV funds on the same voucher.
 Note the different Source Type codes listed.

| Voucher         | Create            | d For:                                              |         |               |                         |                           |                | <b>IDIS V</b> 6423440 | oucher #:         |                          |                    |                     |                    |          |
|-----------------|-------------------|-----------------------------------------------------|---------|---------------|-------------------------|---------------------------|----------------|-----------------------|-------------------|--------------------------|--------------------|---------------------|--------------------|----------|
| Activity Owner: |                   |                                                     |         |               |                         | Creation Date: 10/19/2020 |                |                       |                   |                          |                    |                     |                    |          |
|                 |                   |                                                     |         |               |                         |                           |                |                       |                   |                          |                    |                     |                    |          |
| Voucher         | Details           | •                                                   |         |               |                         |                           |                |                       |                   |                          |                    |                     |                    |          |
| Line<br>Item #  | IDIS<br>Actv I    |                                                     | Program | Grant<br>Year | Grant #                 | Fund<br>Type              | Source<br>Name | Source<br>Type        | Recipient<br>Name | Prior<br>Program<br>Year | Drawdown<br>Amount | Line Item<br>Status | Submission<br>Date | Action   |
| 1               | 17661             | ESG20<br>Admin                                      | HESG    | 2020          | E20DW410001             | AD                        | HUD            | DW                    | -                 | N/A                      | \$54,260.92        | Completed           | 10/19/2020         | View     |
| 2               | 17661             | ESG20<br>Admin                                      | HESG    | 2020          | E20DC410001             | AD                        | HUD            | DC                    |                   | N/A                      | \$7,758.52         | Completed           | 10/19/2020         | View     |
| HESG Su         | ıbrecipi          | ents                                                |         |               |                         |                           |                |                       |                   |                          |                    |                     |                    |          |
| Line Ite        | em#               | n # IDIS Actv ID Activity Name Grant Year Fund Type |         | ınd Type      | Source Name Source Type |                           | Recipient Name |                       | Drawdown Amount   |                          |                    |                     |                    |          |
| 1               | 17661 ESG20 Admin |                                                     | 2020    |               | AD I                    |                           |                | DW                    | 0.001             |                          |                    |                     |                    |          |
| → Subrecipient: |                   |                                                     |         |               |                         |                           |                |                       |                   |                          |                    | \$5                 | 4,260.92           |          |
| 2               |                   | 17661                                               | ESG20   | ) Admin       | 2020                    |                           | AD             | HUD                   |                   | DC                       |                    |                     |                    |          |
| → Subi          | recipient         | :                                                   |         |               |                         |                           |                |                       |                   |                          |                    |                     | \$                 | 7,758.52 |

1st Row – "DW" indicates the ESG-CV grant for this state

2<sup>nd</sup> Row – "DC" indicates the FY20 annual ESG grant for this city

#### Revising Voucher Basic Tenets

- Revisions cannot be made between different grants – including ESG-CV to FY2020 ESG
- Activity status must be 'Open'
- Activity must have funds available to draw
- Both activities must have same fund type
- Subrecipient (or subrecipients) must have funds available to draw
- Vouchers must have a status of 'Completed'
- Vouchers must include 'Required Justification'

#### ESG Data Quality Reminders

- Activity Naming Convention is <u>KEY</u>
- Activities are to be funded with <u>ONE</u> grant source year of funding
  - Reprogrammed funds must stay within the same program year
- Funds can get "trapped" in the Admin Subfund.
   Refer to section 5.2 of <u>ESG IDIS manual</u> for stepby-step instructions
- Revise vouchers <u>BEFORE</u> completing final drawdowns. Refer to <u>ESG Activity Closeout</u> <u>Checklist</u> for more details

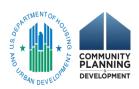

# ESG Expenditure Caps

#### Administrative Cap:

- 10% of total fiscal year grant for ESG-CV funds and annual ESG used to prevent, prepare for, and respond to coronavirus
- Recipients must ensure annual ESG funds not used for COVID response are limited to 7.5% cap – 7.5% cap has been removed from 2020 activities in IDIS

#### Street Outreach/Emergency Shelter Cap:

- 60% cap has been removed from Program Year 2020 activities in IDIS recipients must ensure that annual ESG funds not used for COVID response are limited to 60% cap.
- If utilizing Street Outreach and/or Emergency Shelter funds from prior year to prevent, prepare for, and respond to coronavirus – must update activity description

\*\*Recipients must manually calculate the cap – IDIS will not limit Admin or Street Outreach/Emergency Shelter activities for you!\*\*

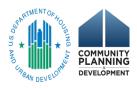

#### Find Assistance

- Request TA
  - https://www.hudexchange.info/technical-assistance/
- HUD Exchange Ask A Question
  - https://www.hudexchange.info/get-assistance/myquestion/
- ESG FAQs
  - https://www.hudexchange.info/esg/faqs/

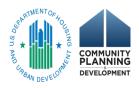

#### Find Assistance

- ESG Resources
  - https://www.hudexchange.info/esg
- IDIS Resources
  - <a href="https://www.hudexchange.info/idis">https://www.hudexchange.info/idis</a>

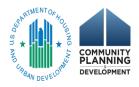

# Questions?

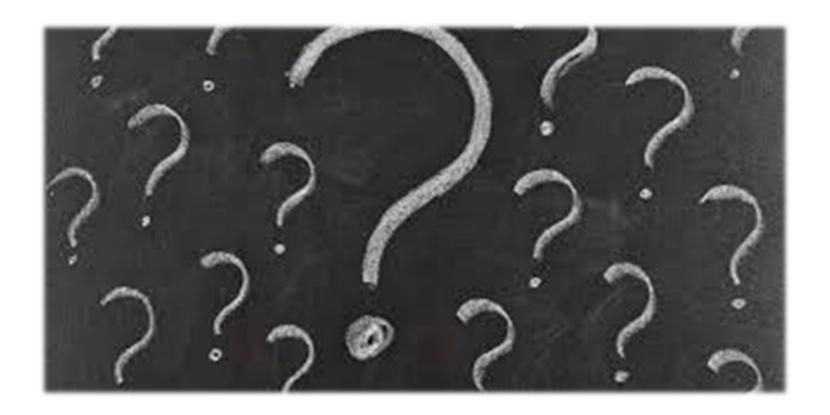

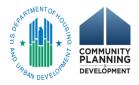